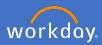

Search for Create Request on the search bar and select Create Request

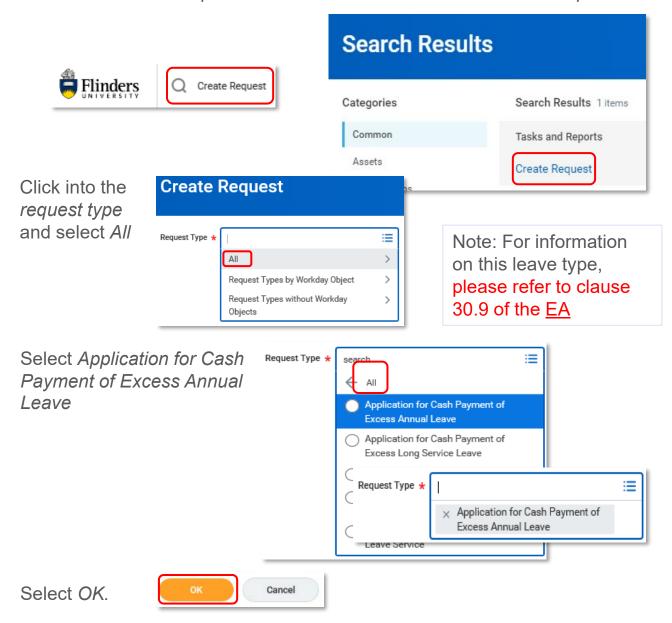

Complete the application for Cash Payment of Excess Annual Leave as it applies to you, attach any relevant documentation, select *Submit*.

Your request will then be sent through to your supervisor for review and approval.

Submit

Save for Later

Cancel

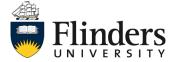